**2** *Seance5.nb*

**ü Q2: Reproduisez le test en gardant le même texte mais en changeant la commande pour sed 's/mot/new/g' ou**

**cut -d ' ' -f 3**

## **Noms de fichiers et métacaractère \***

**ü Soit l'arborescence suivante:**

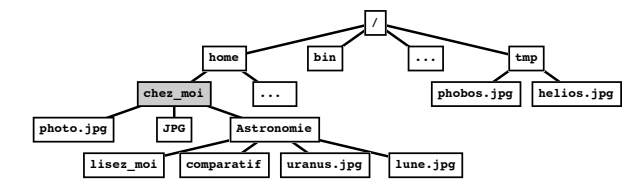

- **ü On suppose que le répertoire courant est le répertoire personnel chez\_moi/.**
- **ü Q1: Donnez le chemin absolu des fichiers suivants:**

**lisez\_moi phobos.jpg chez\_moi**

**ü Q2: Donnez le chemin relatif des fichiers suivants:**

**lisez\_moi phobos.jpg chez\_moi**

- **ü Q3: Donnez la liste des noms affichés par les commandes suivantes:**
	- **ls \* ls ./\*jpg ls \*.jpg ls .\*jpg ls \*/\*.jpg ls Astronomie/\*ra\* ls /tmp/\* ls \*.jpg \*/\*.jpg ls ../../\*.jpg**

#### **Opérations numériques**

**ü Q1: Proposez une suite de 2 commandes affectant à une variable res le résultat des opérations arithmétiques suivantes et affichant le résultat contenu dans cette variable:**

**5 + 7 3 \* 2**

boucle\_for.sh

**ü Q2: Proposez une suite de 3 commandes permettant: i) d'affecter à une variable res la valeur 3, ii) d'ajouter 13 à la variable res, iii) d'afficher le résultat de l'addition stockée dans la variable res.**

**ü Dans le cours nous avons vu plusieurs syntaxes possibles pour la boucle for. Soit le script suivant**

#!/bin/bash # affiche les 10 premiers entiers pairs for int in 2 4 6 8 10 12 14 16 18 20 do echo \$int done

# **Intro Système**

TD/TP #5

Guillaume Santini guillaume.santini@iutv.univ-paris13.fr

IUT de Villetaneuse - Paris13 Département d'informatique

#### **Révision des commandes**

- **ü Quelles sont les commandes qui permettent:**
- **ü Q1: d'extaire les premières lignes d'un fichier?**
- **ü Q2: d'extraire les dernières lignes d'un fichier?**
- **ü Q3: d'extraire les champs d'un fichier?**
- **ü Q4: d'ordonner les lignes d'un fichier en ordre croissant?**
- **ü Q5: de supprimer les lignes identiques qui se suivent dans un fichier?**
- **ü Q6: d'afficher les différences entre 2 fichiers?**
- **ü Q7: d'afficher les disques montés sur le système de fichier?**
- **ü Q8: d'afficher l'espace disque occupé par un répertoire et son contenu?**
- **ü Q9: d'afficher dynamiquement la charge du processeur et de la mémoire de chaque processus en cours d'exécution?**

#### **Entrée standard et tubes**

- **ü Pour que des commandes puissent fonctionner avec des tubes, il faut que celles-ci sachent lire du texte sur l'entrée standard.**
- **ü Les commandes cat, sed, grep, cut, ... font partie de ces commandes. Elles exécutent des opérations sur des textes. La plupart du temps le texte est lu dans un fichier dont le nom est passé en paramètre de la commande.**

**Cependant, ces commandes peuvent opérer sur du texte passé directement sur l'entrée standard. Par exemple, si vous tapez:**

```
grep 'mot' + Û
```
**l'interpréteur attend que vous tapiez le texte sur l'entrée standard au moyen du clavier. À chaque fois que vous pressez sur la toucheÛ vous allez à la ligne. Pour signifier que vous avez terminé de saisir votre texte sur l'entrée standard vous presser la combinaison de touche '+D.**

**ü Q1: Tester le mode de fonctionnement des commandes utilisant l'entrée standard. Observez attentivement les affichages à chaque fois que vous pressez la touche [BITER]**. Par exemple:Tapez:

**grep 'mot' + Û puis saisissez le texte suivant: Bonjour a tous + Û a tous les mots + Û a tous les moteurs + Û ' + D**

```
Qu'observez vous?
```
**ü Q3: Modifiez ce script pour remplacer la liste de valeurs par une expression arithmétique.**

## **Recherche d'informations**

- **ü La commande convert est une commande multi-usage permettant de réaliser des conversions de format de fichier. Pour pouvoir répondre aux questions suivantes, vous copierez le répertoire images/ et son contenu téléchargé lors de la séance 3 dans un répertoire nommé TP\_3/images/.**
- **ü Q1: Recherchez la syntaxe d'utilisation de la commande convert, en consultant la page de man et convertissez le fichier witchhead\_nebula.jpg au format gif dans un fichier nommé large.gif.**
- **ü Q2: La taille intiale de cette image est de 232x240 pixels. Rechercher l'optioin permettant de modifier la taille de l'image convertie. Vous créerez un fichier small.gif dont la taille est de 58x60 pixels.**
- **ü La substitution de commandes est un mécanisme permettant d'affecter à une variable le résultat de l'évaluation d'une commande. La syntaxe d'utilisation de la substitution de commande est la suivante:**
- **var=`command opt arg`**

**Vous noterez l'utilisation de back-quote (guillemets inversées) pour encafre la commande. Vous pourrez rechercher sur internet des informations complémentaires sur cette fonction du bash.**

- **ü Q3: Quelle commande permet de stocker dans une variable \$TAILLE, l'espace mémoire utilisée par le fichier large.gif.**
- **ü Q4: Proposez un script nommé ratio.bash permettant de comparer le rapport de l'espace mémoire utilisé par 2 fichiers passé en paramettre. Le script proposera l'affichage suivant:**

**[login@machine TP3/images/scripts] ./ratio.bash ../large.gif ../small.gif**

**Taille du fichier 1 (../large.gif)= 104 Taille du fichier 2 (../small.gif)= 8 Le rapport de la taille du fichier ../large.gif sur la taille du fichier ../small.gif est de 13**

#### **Retour sur les scripts**

**ü Q1: Créez un script ico\_existe.sh, qui teste si un fichier ico est présent dans le répertoire courant. Si le fichier existe, le script affiche le message d'avertissement suivant:**

**Attention: le fichier \$PWD/ico existe**

**\$PWD sera remplacé lors de l'exécution par la valeur de la variable d'environnement.**

**ü Q2: Modifiez le script pour qu'il supprime le fichier ico si celui-ci existe et affiche un message d'avertissement indiquant que le fichier est supprimé. Les affichages seront alors les suivants:**

**Attention: le fichier \$PWD/ico existe Le Fichier \$PWD/ico est supprime**

**\$PWD sera remplacé lors de l'exécution par la valeur de la variable d'environnement.**

- **ü Q3: Modifiez ce script pour qu'il teste en plus si le répertoire courant contient un répertoire nommé ico/. Si il ne contient pas de répertoire ico/, le script crée ce répertoire.**
- **ü Q4: Enrichissez le script précédent pour qu'il admette en paramètre le nom d'une extension. Le script recherchera alors dans le répertoire courant tous les fichiers image comportant cette extension et placera dans le répertoire ico/ précédemment créé une version de chacune des images au format ico en dimension 30x30 pixels. Un exemple de trace est:**

**Attention: le fichier /Users/santini/IUT/Enseignements/2011\_2012/Intro\_Systeme/Exos/Seance5/images/ ico existe Le Fichier**

**/Users/santini/IUT/Enseignements/2011\_2012/Intro\_Systeme/Exos/Seance5/images/ ico est supprime**

**Creation repertoire ico**

**Conversion du fichier :**

**/Users/santini/IUT/Enseignements/2011\_2012/Intro\_Systeme/Exos/Seance5/images/ cena.jpg ->**

**/Users/santini/IUT/Enseignements/2011\_2012/Intro\_Systeme/Exos/Seance5/images/ ico/cena.ico**

**Conversion du fichier :**

**/Users/santini/IUT/Enseignements/2011\_2012/Intro\_Systeme/Exos/Seance5/images/ Enceladus.jpg ->**

**/Users/santini/IUT/Enseignements/2011\_2012/Intro\_Systeme/Exos/Seance5/images/ ico/Enceladus.ico**